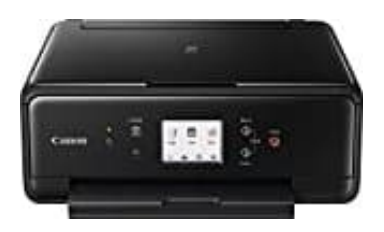

# **Canon PIXMA TS6150**

## **Fehlercode 2113**

### **Ursache**

Die Papiereinstellungen zum Drucken oder Kopieren unterscheiden sich von den im Gerät registrierten Papierinformationen für die Kassette.

- 1. Geben Sie zum Kopieren die Papiereinstellungen zum Kopieren ein, damit diese mit den Papierinformationen für die Kassette übereinstimmen.
- 2. Wenn sich die Papiereinstellungen zum Drucken oder Kopieren von den folgenden im Gerät registrierten Papierinformationen für die Kassette unterscheiden, wird eine Nachricht auf dem Touchscreen angezeigt.

Im Druckertreiber angegebene Druckeinstellungen: Papierformat: A4 Medientyp: Normalpapier Im Gerät registrierte Papierinformationen für die Kassette:

Papierformat: Legal Medientyp: Normalpapier

Die zum Drucken oder Kopieren angegebenen Druckeinstellungen werden unter der Nachricht angezeigt.

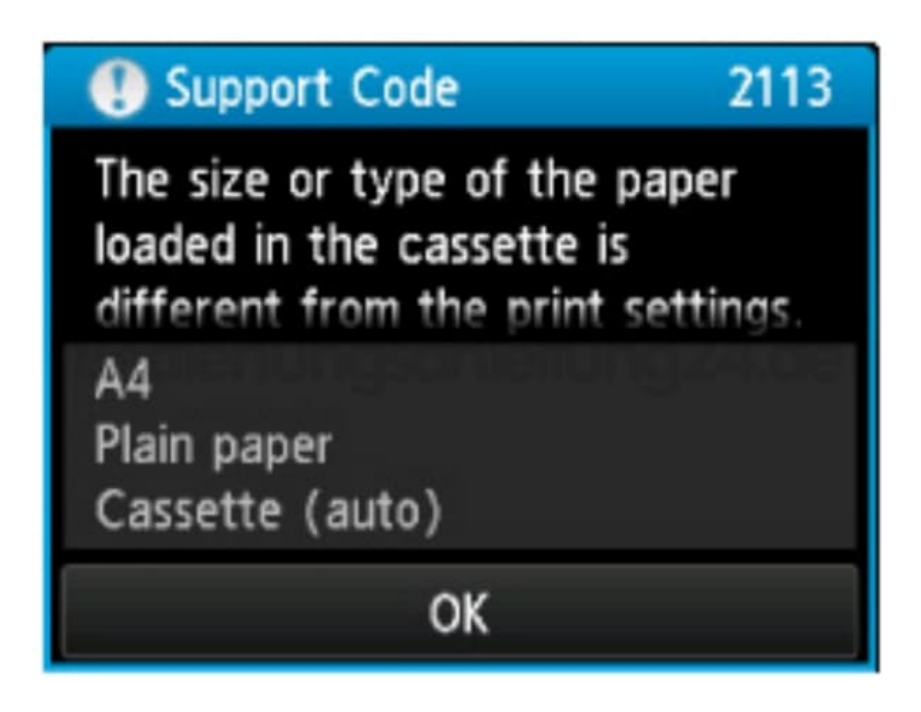

#### 3. **Maßnahme**

Wenn Sie auf OK am Touchscreen tippen, wird der folgende Bildschirm angezeigt:

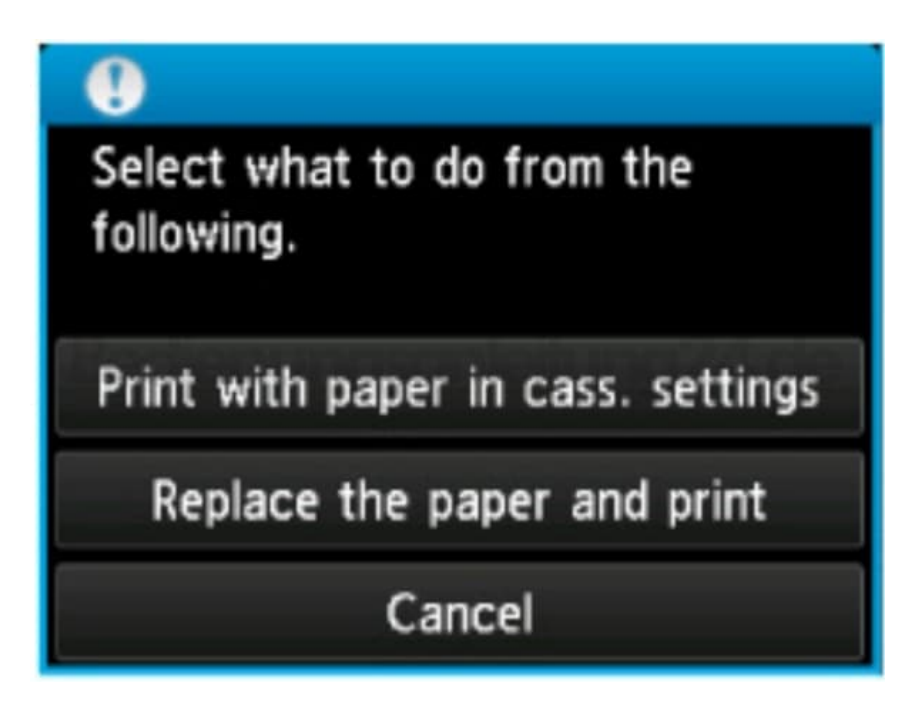

4. Wählen Sie soweit erforderlich eine Aktion aus.

#### **Hinweis**

Abhängig von der Einstellung werden die unten genannten Auswahlmöglichkeiten möglicherweise nicht angezeigt.

#### 5. **Mit Papier in Kassetteneinst. dr. (Print with paper in cass. settings)**

Wählen Sie aus, ob Sie auf dem in die Kassette 1 und die Kassette 2 eingelegten Papier drucken möchten, ohne die Papiereinstellungen zu ändern.

Wenn die Papiereinstellungen zum Drucken oder Kopieren beispielsweise mit A4 angegebenen sind und die im Gerät registrierten Papierinformationen für die Kassette Legal lauten, dann beginnt das Gerät mit dem Drucken oder Kopieren im Format A4 auf dem in der Kassette 1 und der Kassette 2 eingelegten Papier.

#### 6. **Papier ersetzen und drucken (Replace the paper and print)**

Wählen Sie aus, ob Sie nach dem Ersetzen des in der Kassette 1 und der Kassette 2 eingelegten Papiers drucken möchten.

Wenn die Papiereinstellungen zum Drucken oder Kopieren beispielsweise mit A4 angegebenen sind und die im Gerät registrierten Papierinformationen für die Kassette Legal lauten, dann legen Sie Papier im Format A4 in die Kassette 1 und die Kassette 2 ein, bevor Sie mit dem Drucken oder Kopieren beginnen.

Nachdem Sie das Papier ersetzt und die Kassette eingesetzt haben, wird der Bildschirm zur Registrierung der Papierinformationen der Kassetten angezeigt. Registrieren Sie die Papierinformationen der Kassette gemäß dem in die Kassette 1 und die Kassette 2 eingelegten Papier.

#### 7. **Abbrechen (Cancel)**

Bricht das Drucken ab.

Wählen Sie diese Option aus, wenn Sie die zum Drucken oder Kopieren angegebenen Papiereinstellungen

ändern. Ändern Sie die Papiereinstellungen, und versuchen Sie anschließend erneut zu drucken.